## **Register your SCOIR Account**

- 1. Go to this URL: https://app.scoir.com/signup?hsid=260728
- 2. Enter the email address you wish to use. An email will be sent to this address with a registration link.

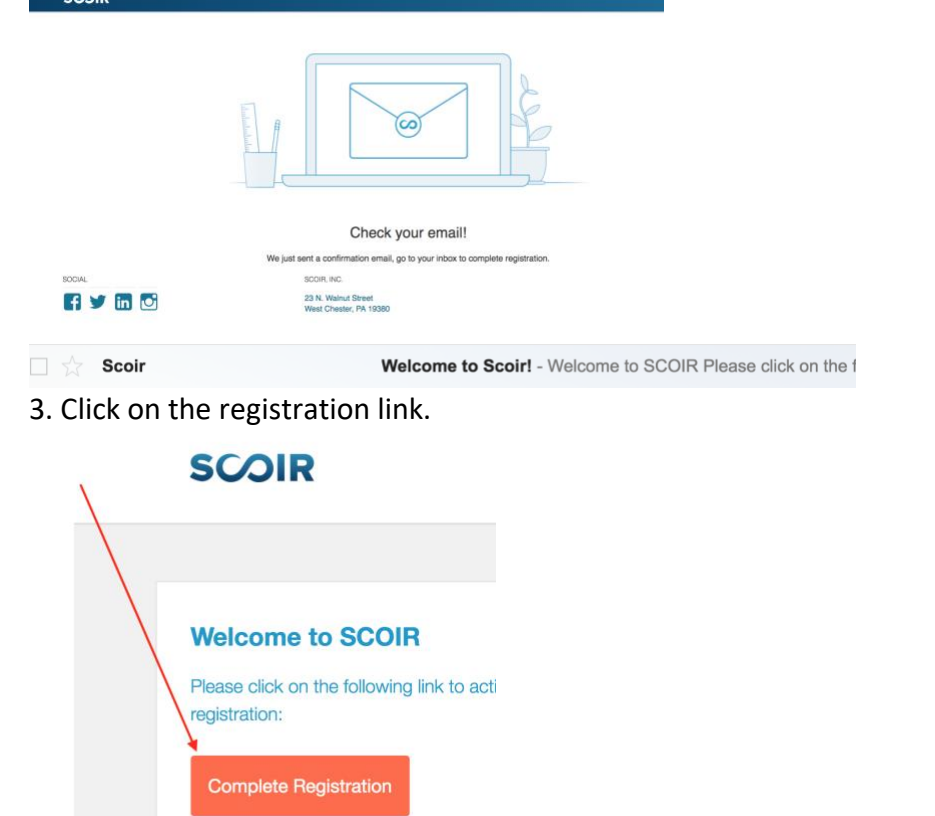

Once the page loads, enter your High School Student ID number and your date of birth and click VERIFY.<br>SOOIR

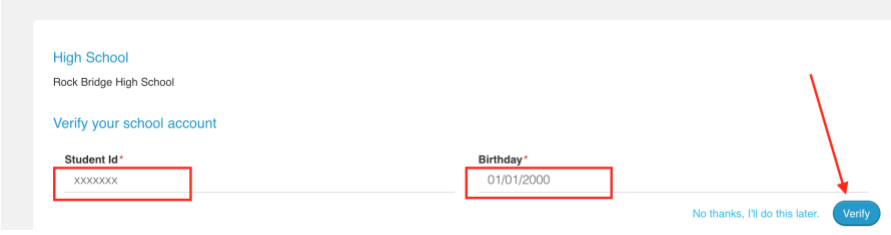

This should pull the student record in your high school and populate your name.

Enter your information.

Welcome Sample Student! Just a few more steps. Not Sample? Notify your counseling office.

4. Enter a password, click that you are over 13, click you are not a robot and submit. That creates your account!

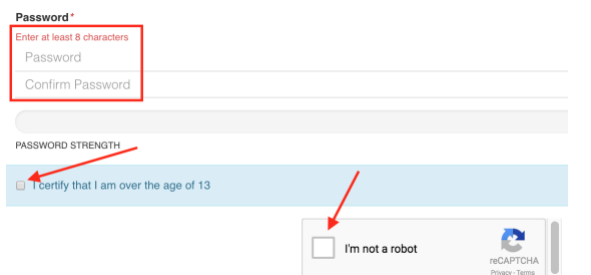